# eポートフォリオ (Mahara) 利用マニュアル③【ファイル保存】

ポートフォリオを作成するために,ファイルデータを保存(アップロード)します。ここ で保存したファイルはポートフォリオ作成時の素材となります。

≪操作手順≫

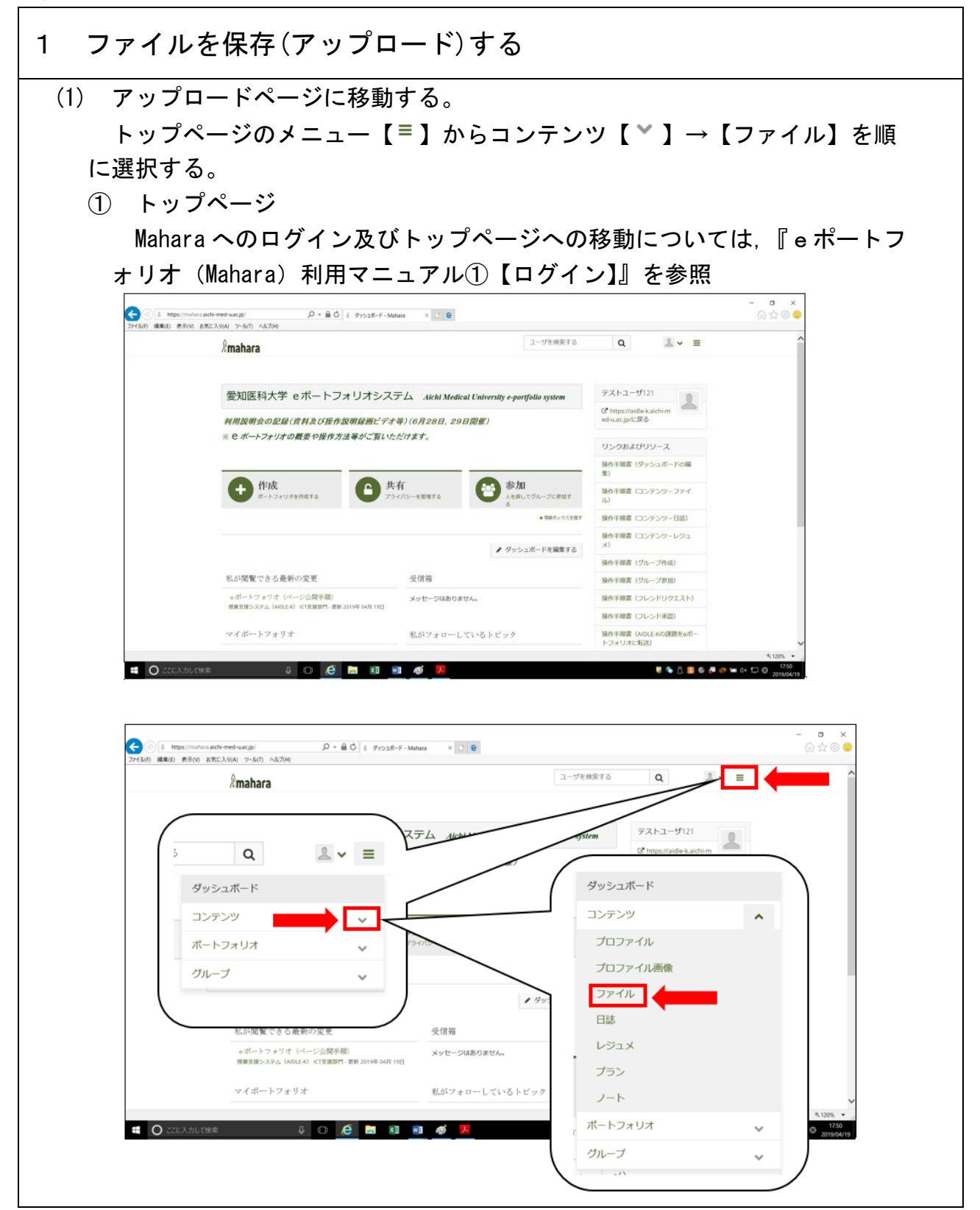

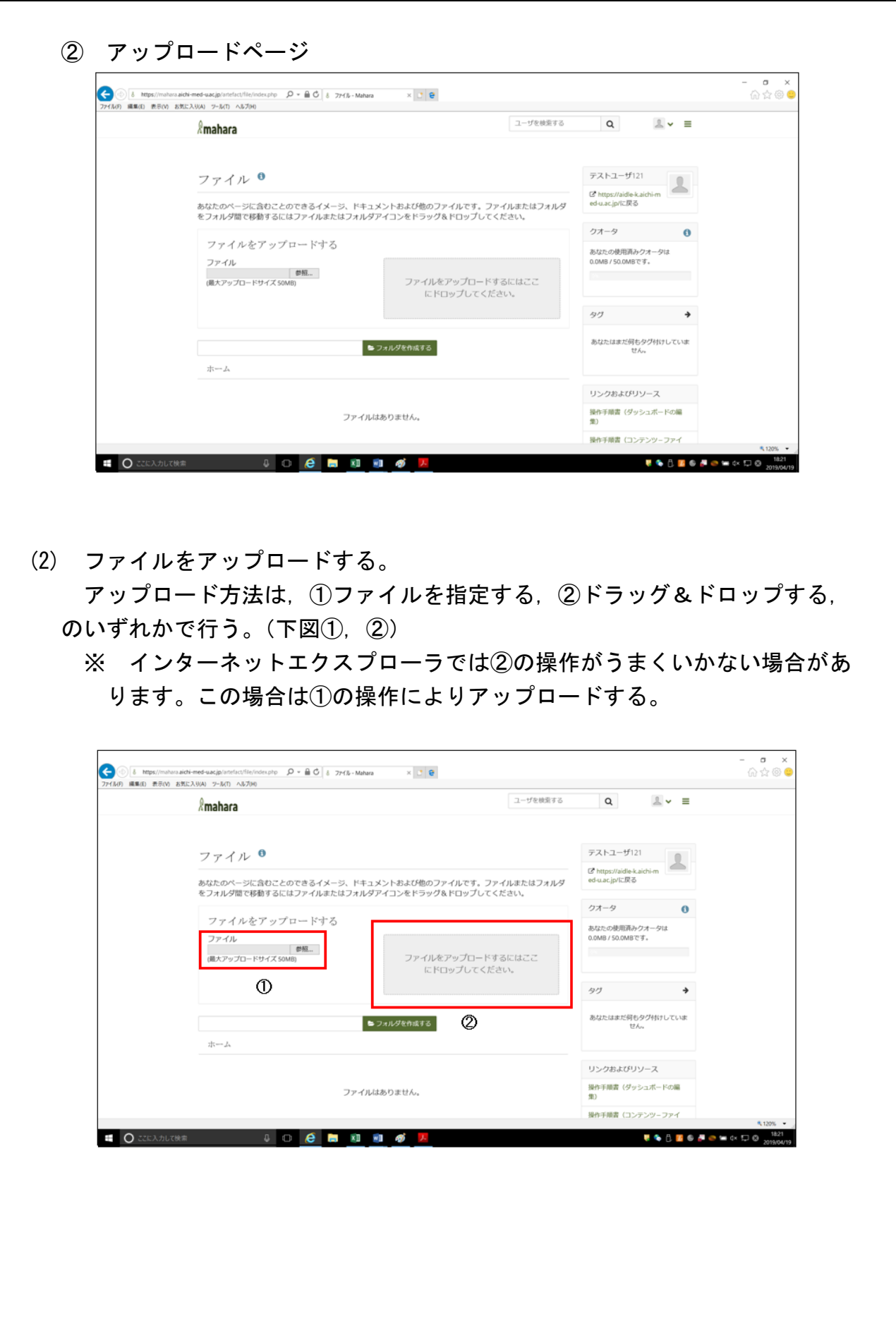

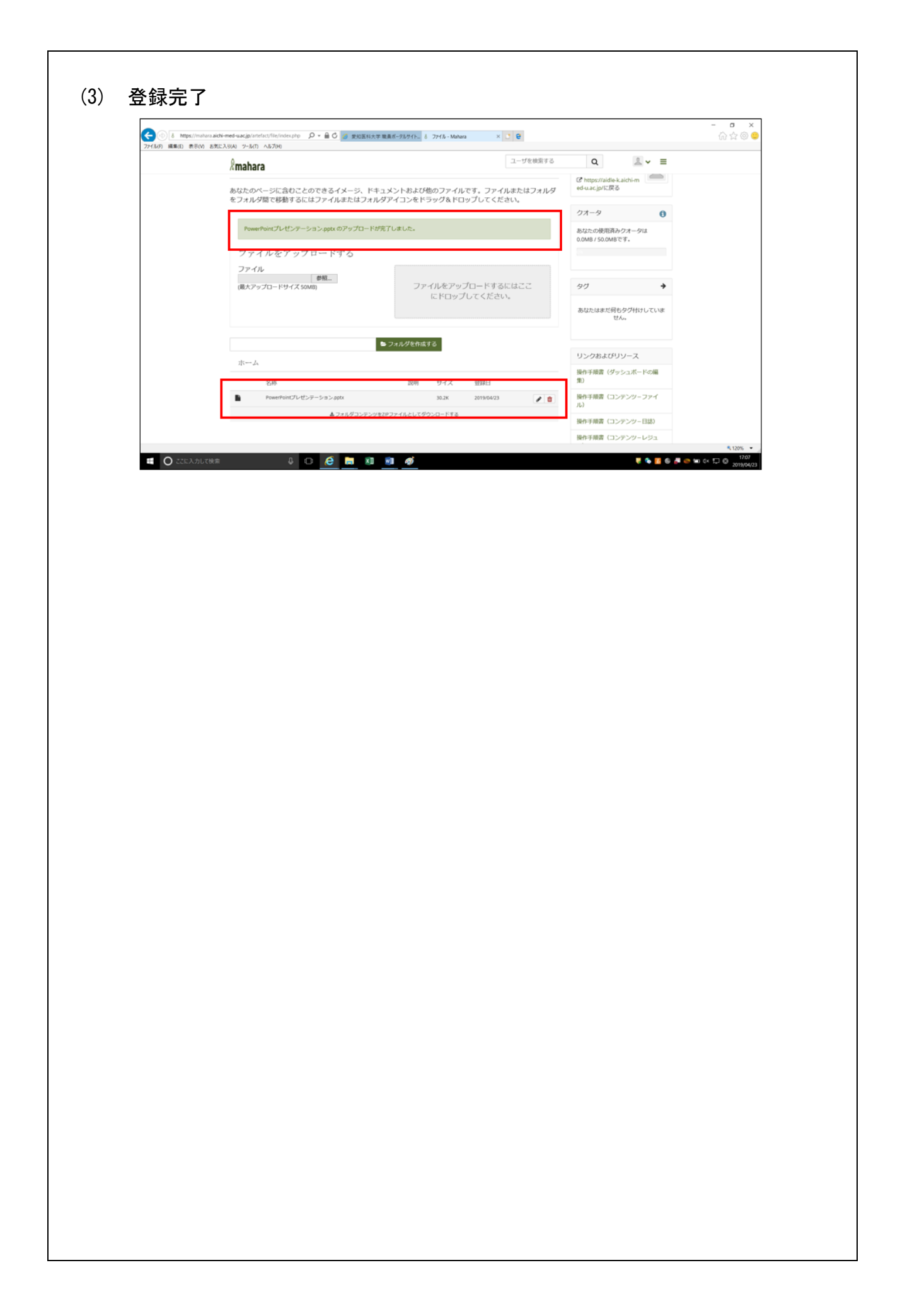

## 2 ファイルを管理する

# フォルダを作成し,登録ファイルを分類できます。

(1) フォルダを作成する。

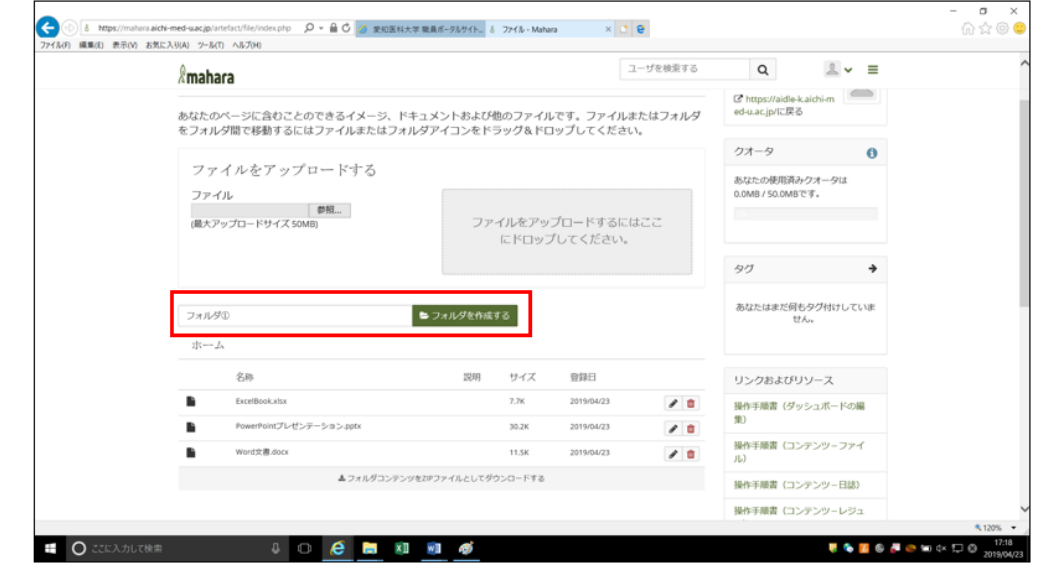

### (2) 作成したフォルダにファイルをドラッグ&ドロップする。

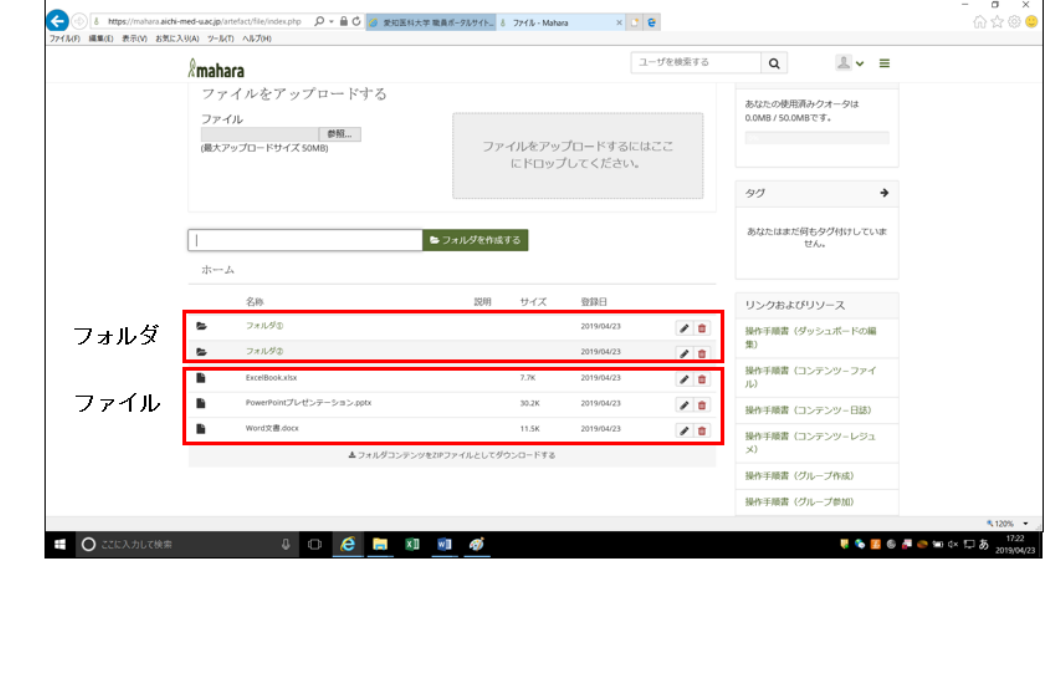

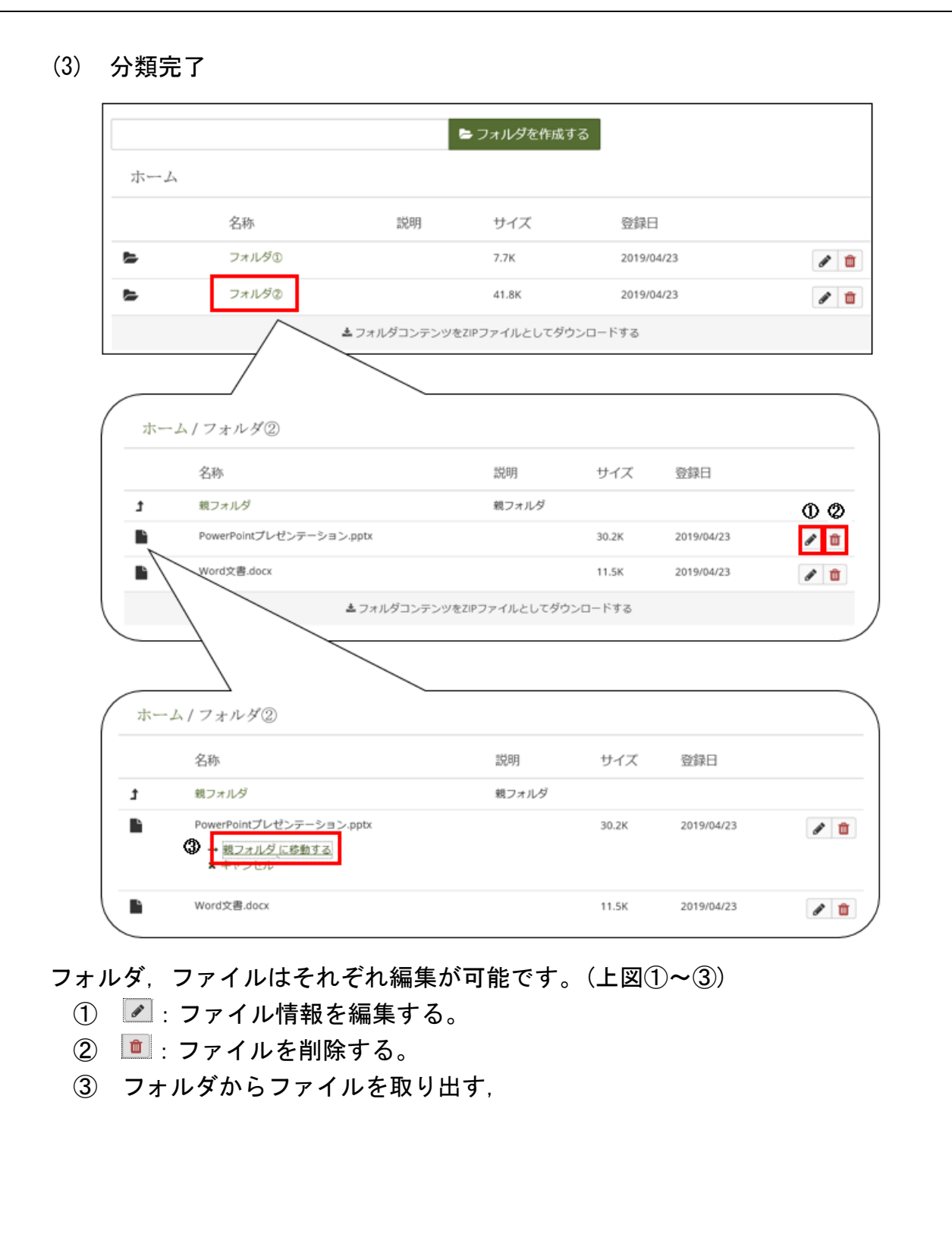